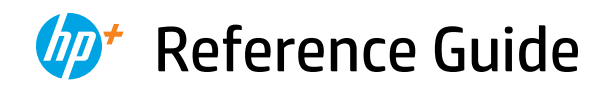

Guide de référence Guía de referencia

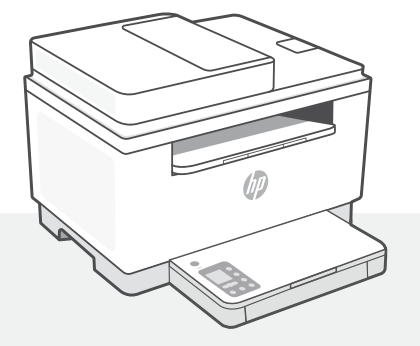

# HP LaserJet MFP M232e-M237e series

## **Control panel**

ับ`

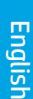

- **Power** button
- **Status** light  $\equiv$ Blinks when starting up or processing a job.
- ∩ **Paper** light Blinks when out of paper or paper is jammed.
- I **Attention** light
- $\left\vert .\right\rangle$ **Cartridge** light Blinks when cartridge needs attention.

 $\leftarrow$ **Open Lid** light Open lid and turn over ID card to copy second side.

- **Copy Options**
	- 12 **Copy** button/light
- $\sqrt{2}$ **ID Card Copy** button/light
- $\mathbf{1}$ **Information** button/light Press to print a summary of printer settings and status.
- $\widehat{\mathscr{D}}$ **Wireless** button/light<sup>1</sup> Blinks when trying to connect to a wireless network.
- J **Resume** button/light Press when lit to continue a job.
- **Cancel** button/light  $\times$

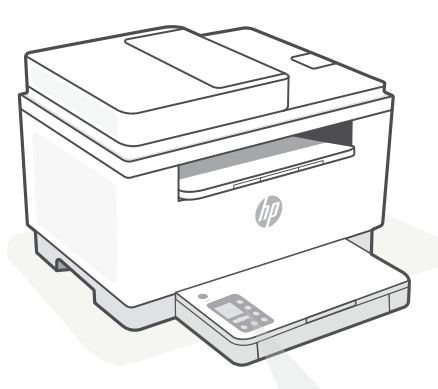

### **Printer display codes**

**Er/01** Load paper.

**Er/02** Close the printer cover completely.

**Er/07** Reinstall the cartridge.

**Er/611** WPS connection failed.

Press  $\otimes$ , and then try connecting the printer to the wireless network again.

If problem persists, try connecting using HP Smart.

1 Wireless model only

For a complete list of printer display codes, visit **[hp.com/support/ljM232eMFP](https://www.hp.com/support/ljM232eMFP)**

#### **Do not use USB for setup**

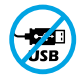

Printers with a label covering the USB port must be set up with HP Smart and an Internet connection. After setup, you can print using a USB cable if needed, but the printer must also remain connected to the Internet.

### **Help and tips for Wi-Fi and connectivity**

If the software is unable to find your printer during setup, check the following conditions to resolve the issue.

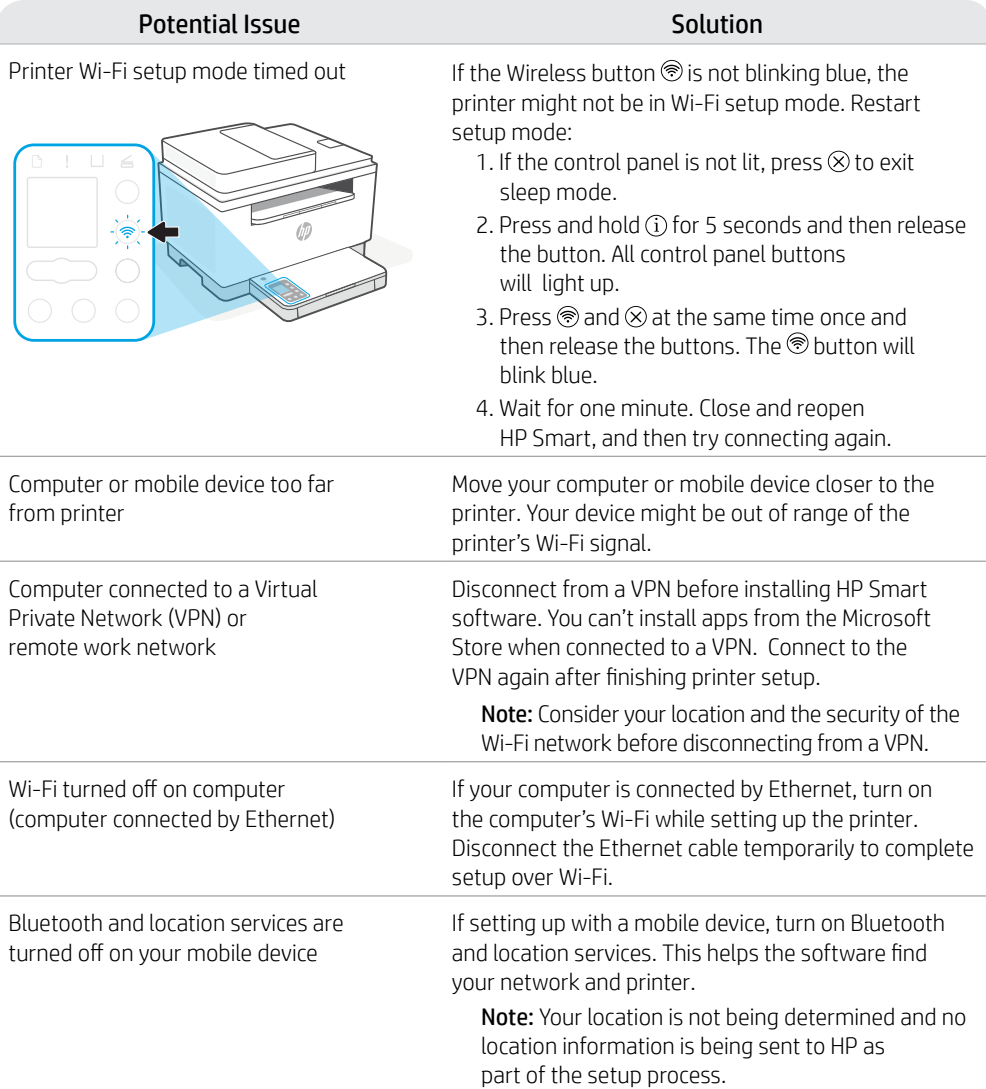

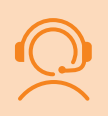

### **Exclusive HP+ Support**

Get complimentary support by contacting our experts. Visit this website to find a local phone number for live support.

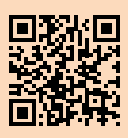

**[hp.com/plus-support](https://www.hp.com/plus-support)**

### **Panneau de commande**

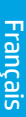

#### ⊙ Bouton **Alimentation**

#### Voyant **d'état**

Clignote au démarrage ou pendant l'impression d'un travail.

#### Voyant **Papier**  Clignote en cas de papier épuisé ou de bourrage papier.

Voyant **Avertissement**

#### $\left\vert .\right\rangle$ Voyant **Cartouche**  Clignote lorsqu'une cartouche nécessite votre attention.

- $\leftarrow$ Voyant **Capot ouvert** Ouvrez le capot et retournez la carte d'identité pour copier le verso.
- **Options de Copie**
	- 12 Bouton/Voyant **Copie**
- Bouton/Voyant **Copie ID**  $\boxed{2}$
- Bouton/Voyant **Informations**   $\ddot{1}$ Appuyez sur le bouton pour imprimer un résumé des paramètres et de l'état de l'imprimante.
- Bouton/Voyant **Sans fil**<sup>1</sup>  $\widehat{\mathscr{D}}$ Clignote lorsque l'imprimante tente de se connecter à un réseau sans fil.
- J Bouton/Voyant **Reprendre** Appuyez sur le bouton lorsqu'il est allumé pour poursuivre un travail.
- $\times$ Bouton/Voyant **Annuler**

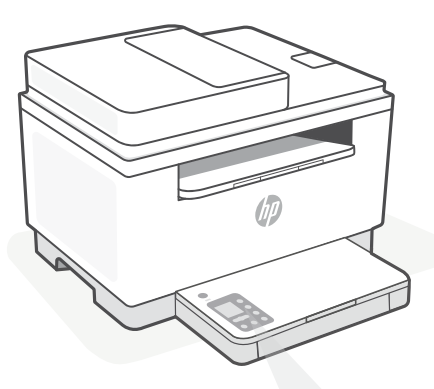

### **Codes d'affichage de l'imprimante**

**Er/01** Chargez du papier.

**Er/02** Fermez complètement le capot de l'imprimante.

**Er/07** Remettez la cartouche en place.

**Er/611** Échec de la connexion WPS.

Appuyez sur  $\otimes$ , puis essayez à nouveau de connecter l'imprimante au réseau sans fil.

Si le problème persiste, essayez de vous connecter avec HP Smart.

<sup>1</sup> Modèle sans fil uniquement

Pour obtenir une liste complète des codes d'affichage de l'imprimante, consultez le site **[hp.com/support/ljM232eMFP](https://www.hp.com/support/ljM232eMFP)**

#### **Do not use USB for setup**

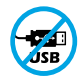

Les imprimantes dotées d'une étiquette recouvrant le port USB doivent être configurées avec HP Smart et une connexion Internet. Après la configuration, vous pouvez imprimer à l'aide d'un câble USB si nécessaire, toutefois l'imprimante doit rester connectée à Internet.

∩

### **Aide et conseils pour le Wi-Fi et la connectivité**

Si logiciel ne parvient pas à trouver votre imprimante pendant la configuration, vérifiez les conditions suivantes pour résoudre le problème.

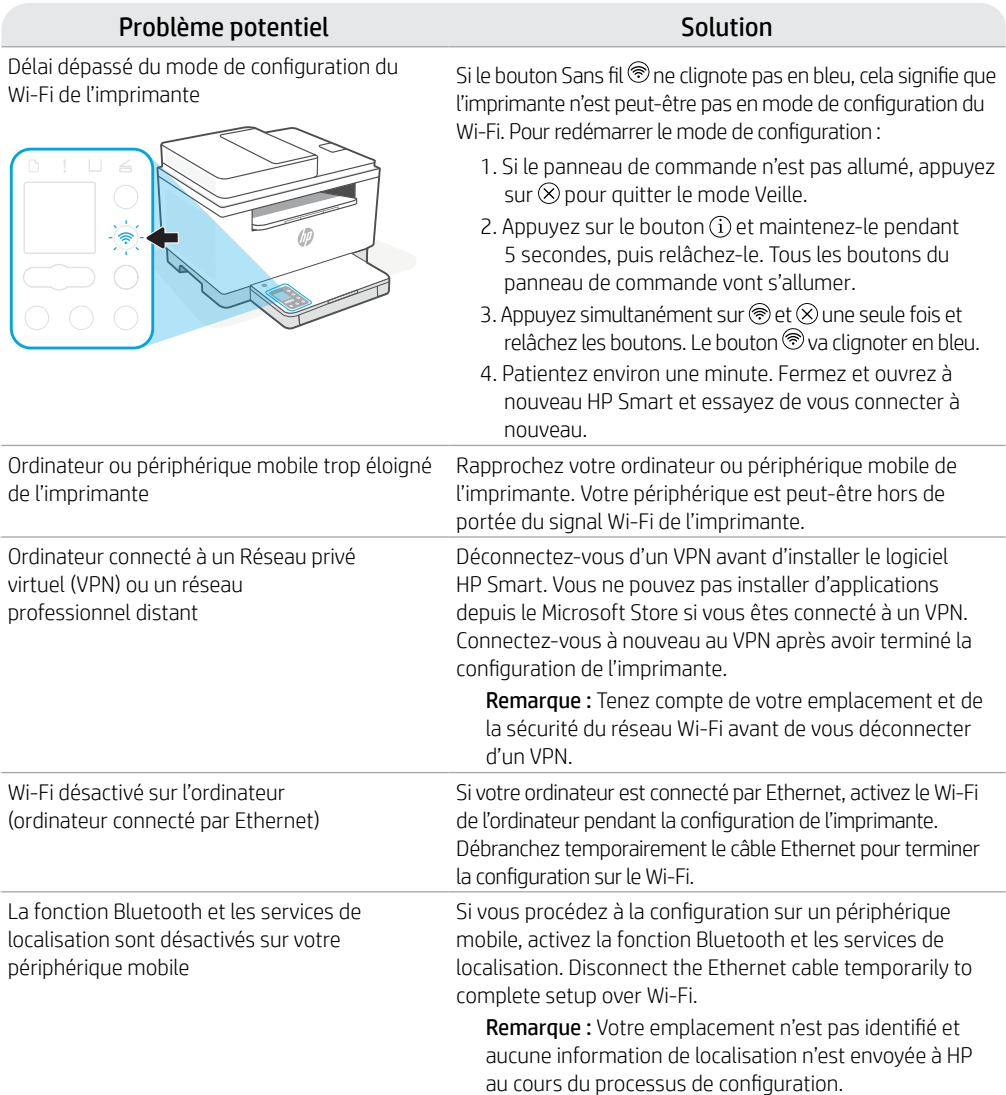

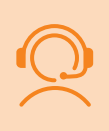

#### **Support HP+ exclusive**

Obtenez une assistance supplémentaire en contactant nos experts. Visitez ce site Web pour trouver un numéro de téléphone local et obtenir une assistance en direct.

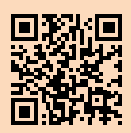

**[hp.com/plus-support](https://www.hp.com/plus-support)**

## **Panel de control**

ω)

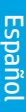

#### Botón de **encendido**

- Indicador luminoso de **estado** Parpadea cuando se está iniciando o procesando un trabajo.
- P Indicador luminoso de **papel** Parpadea cuando se agota o atasca el papel.
- Indicador luminoso de **atención**
- $\left| \cdot \right|$ Indicador luminoso de **cartucho** Parpadea cuando el cartucho requiere atención.
- $\leftarrow$ Indicador luminoso de **tapa abierta** Abra la tapa y dé la vuelta a la tarjeta de identificación para copiar la otra cara.
- $\cdots$   $+$ **Opciones de copia**
	- 12 Botón/indicador luminoso **Copiar**
	- $\boxed{2}$ Botón/indicador luminoso **Copiar tarjeta de ID**
	- $\mathbf{i}$ Botón/indicador luminoso de **información** Pulse este botón para imprimir un

resumen de la configuración y el estado de la impresora.

- Botón/indicador luminoso de  $\widehat{\mathcal{D}}$ **conexión inalámbrica**<sup>1</sup> Parpadea al intentar establecer conexión con una red inalámbrica.
- Botón/indicador luminoso **Reanudar** J Pulse este botón cuando se ilumine para continuar un trabajo.
- $\mathsf{\times}$ Botón/indicador luminoso **Cancelar**

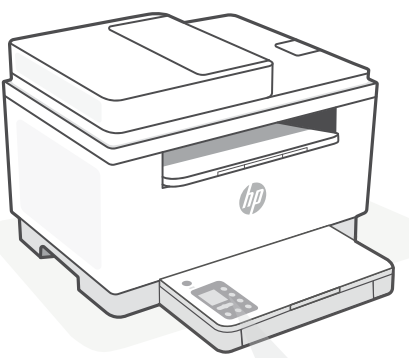

**Códigos de la pantalla de la impresora**

> **Er/01** Cargue papel.

#### **Er/02**

Cierre la cubierta de la impresora por completo.

**Er/07**

Reinstale el cartucho.

#### **Er/611**

Ha fallado la conexión de WPS.

Pulse  $\otimes$  y luego intente conectar la impresora de nuevo a la red inalámbrica.

Si el problema persiste, intente realizar la conexión con HP Smart.

1 Solo el modelo inalámbrico

Para obtener una lista completa de los códigos de la pantalla de la impresora, visite **[hp.com/support/ljM232eMFP](https://www.hp.com/support/ljM232eMFP)**

### **Do not use USB for setup**

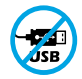

Las impresoras que presentan una etiqueta que cubre el puerto USB deben configurarse con HP Smart y una conexión a Internet. Una vez que haya finalizado la configuración, podrá imprimir utilizando un cable USB si es necesario; no obstante, la impresora debe seguir conectada a Internet.

### **Ayuda y consejos para la Wi-Fi y la conexión**

Si el software no detecta su impresora durante la configuración, compruebe las siguientes condiciones para resolver el problema.

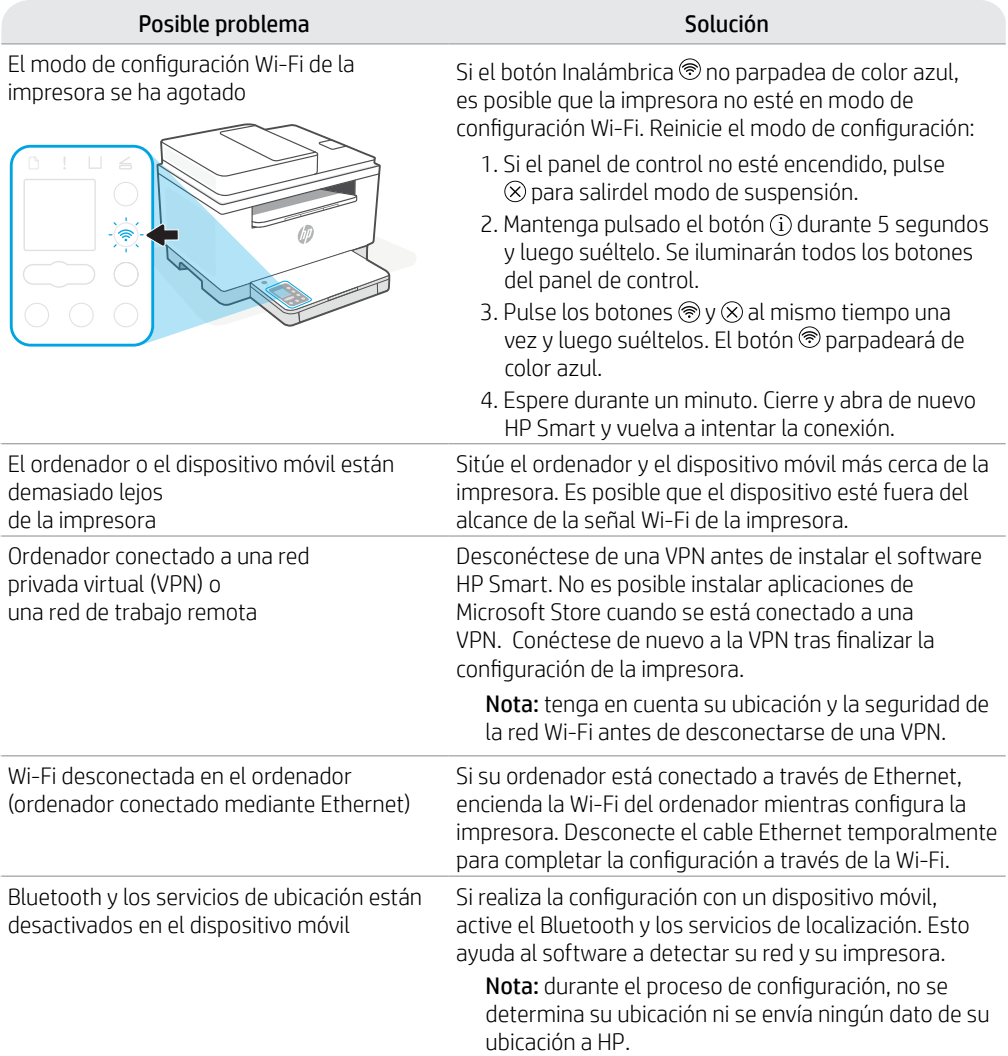

#### **Soporte exclusivo de HP+**

Póngase en contacto con nuestros expertos para obtener soporte técnico gratuito. Visite este sitio web para encontrar un número de teléfono local para el soporte técnico en directo.

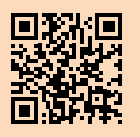

**[hp.com/plus-support](https://www.hp.com/plus-support)**

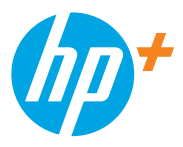

© Copyright 2021 HP Development Company, L.P.

Microsoft and Windows are either registered trademarks or trademarks of Microsoft Corporation in the United Stated and/ or other countries. Mac, OS X, macOS, and AirPrint are trademarks of Apple Inc., registered in the U.S. and other countries. Android is a trademarks of Google LLC. iOS is a trademark or registered trademark of Cisco in the U.S. and other countries and is used under license.

Microsoft et Windows sont soit des marques soit des marques déposées de Microsoft Corporation aux États-Unis et/ou dans d'autres pays. Mac, OS X, macOS et AirPrint sont des marques déposées d'Apple, Inc. aux États-Unis et dans d'autres pays. Android est une marque de Google LLC. iOS est une marque déposée de Cisco aux États-Unis et dans d'autres pays et est utilisée dans le cadre d'une licence.

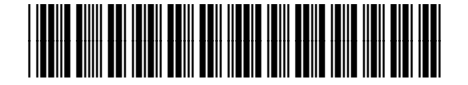

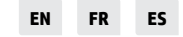

Printed in Vietnam Impreso en Vietnám Imprimé au Vietnam

6GX00-90924